## Aspen: Posting Grades for Secondary Staff 2015-2016

**Note:**The instructions below are based on the assumption that you have been entering grades into your Aspen gradebook throughout the marking period. If you do not already have grades in your gradebook there will be nothing the system can use to calculate student averages. The examples here say MP1, but make sure your gradebook is set to MP2.

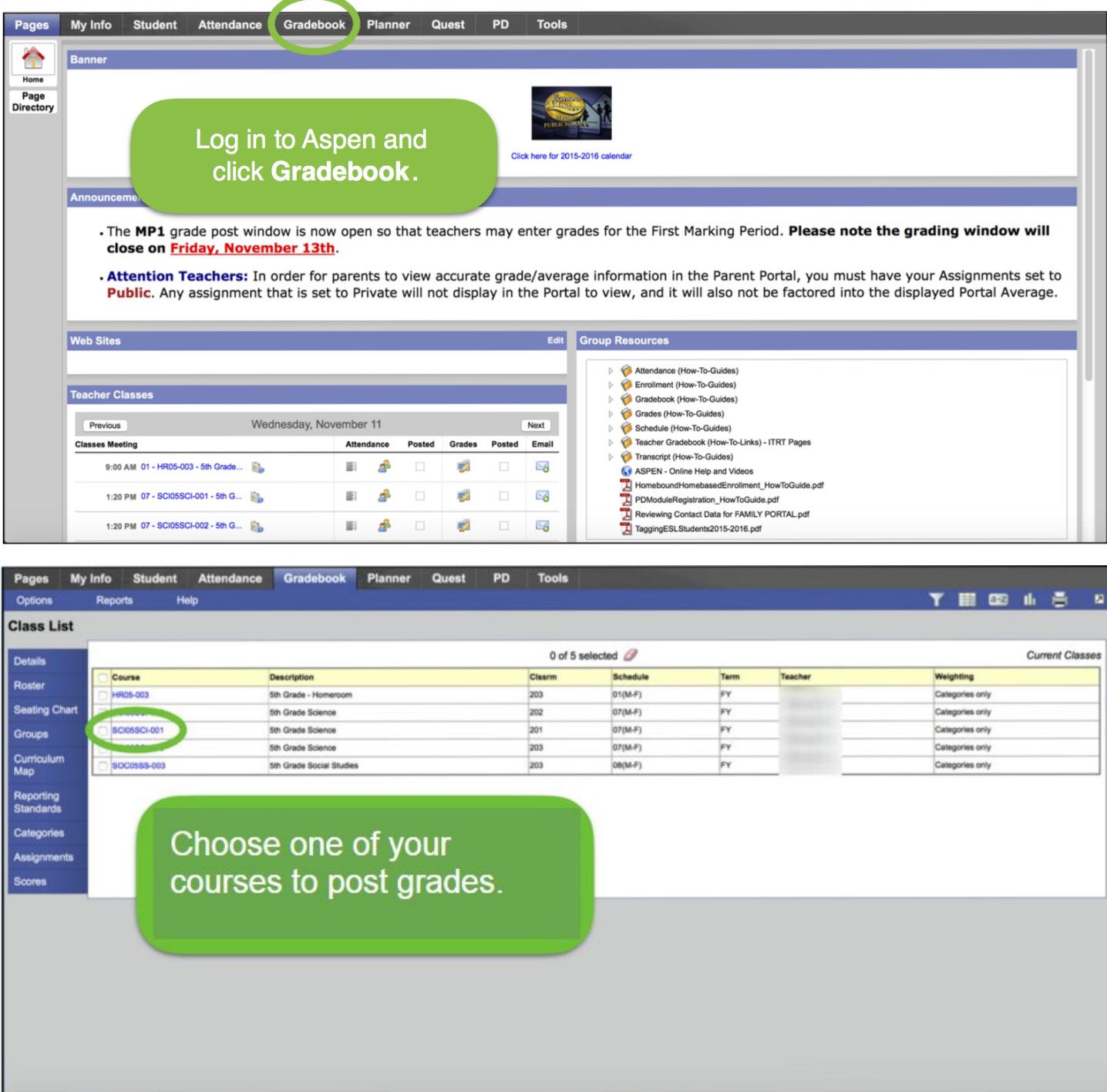

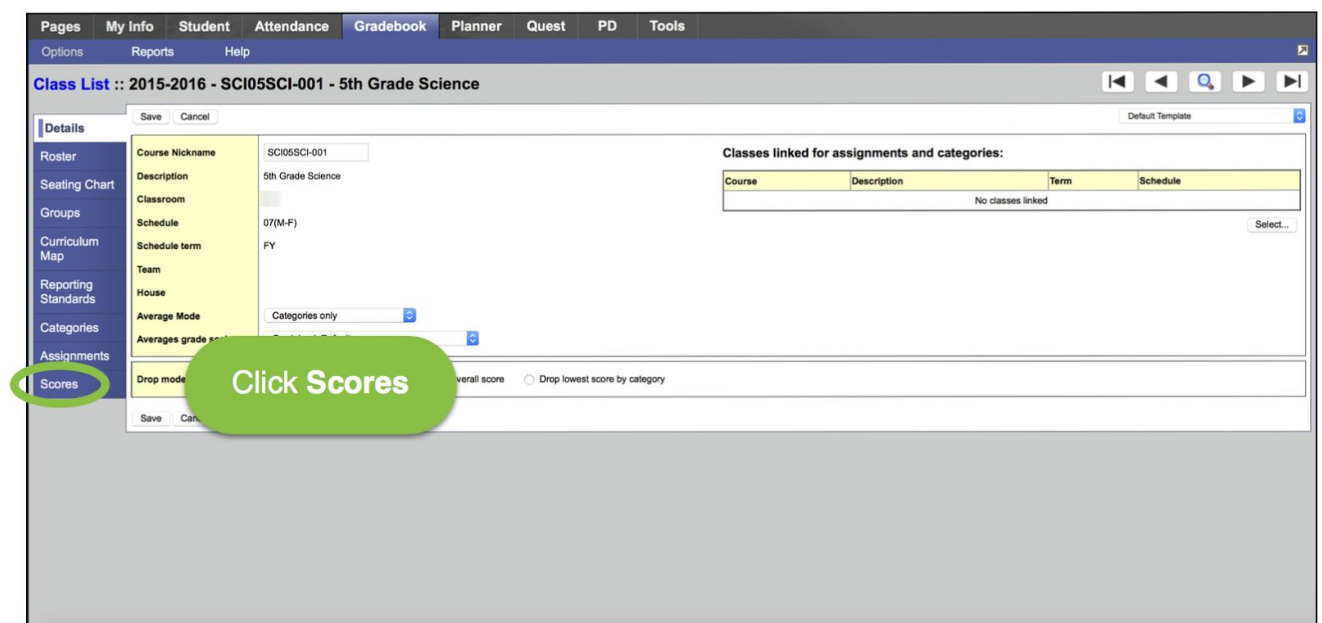

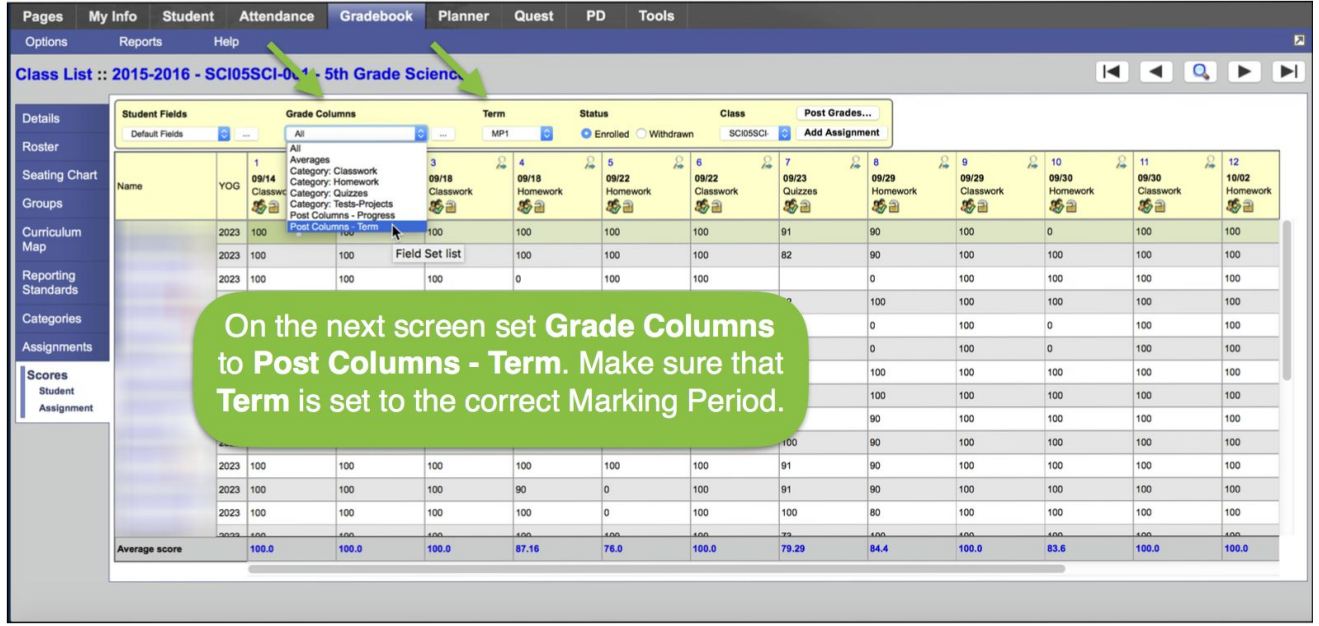

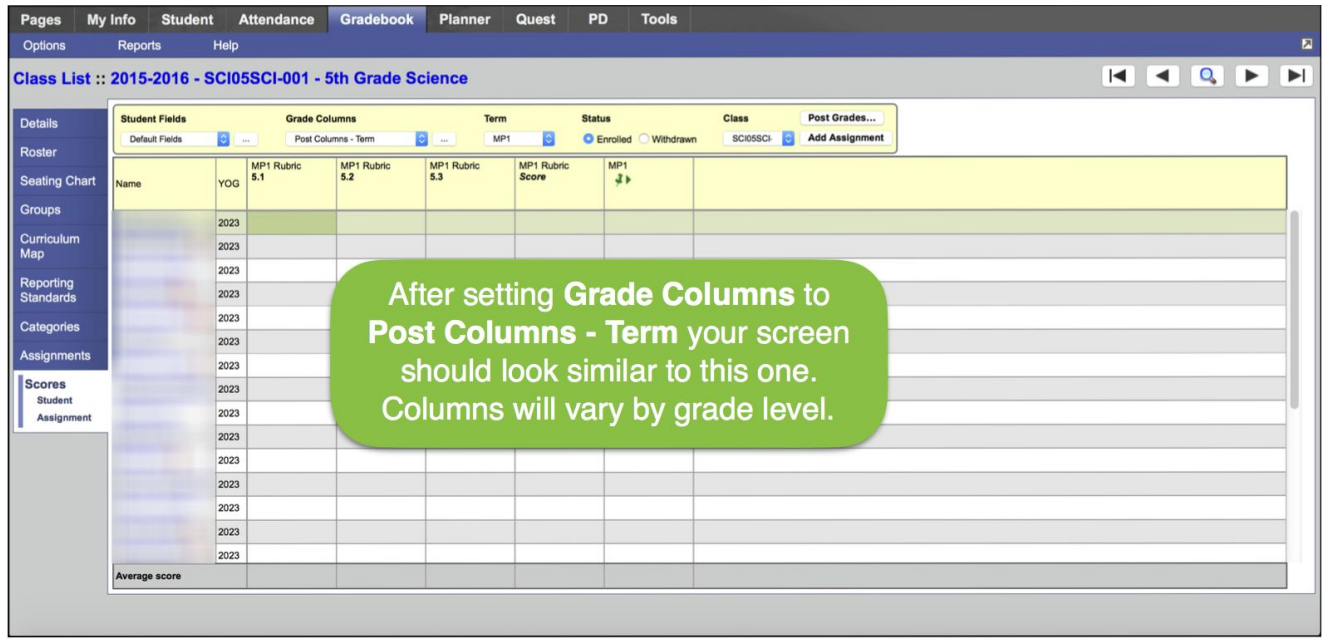

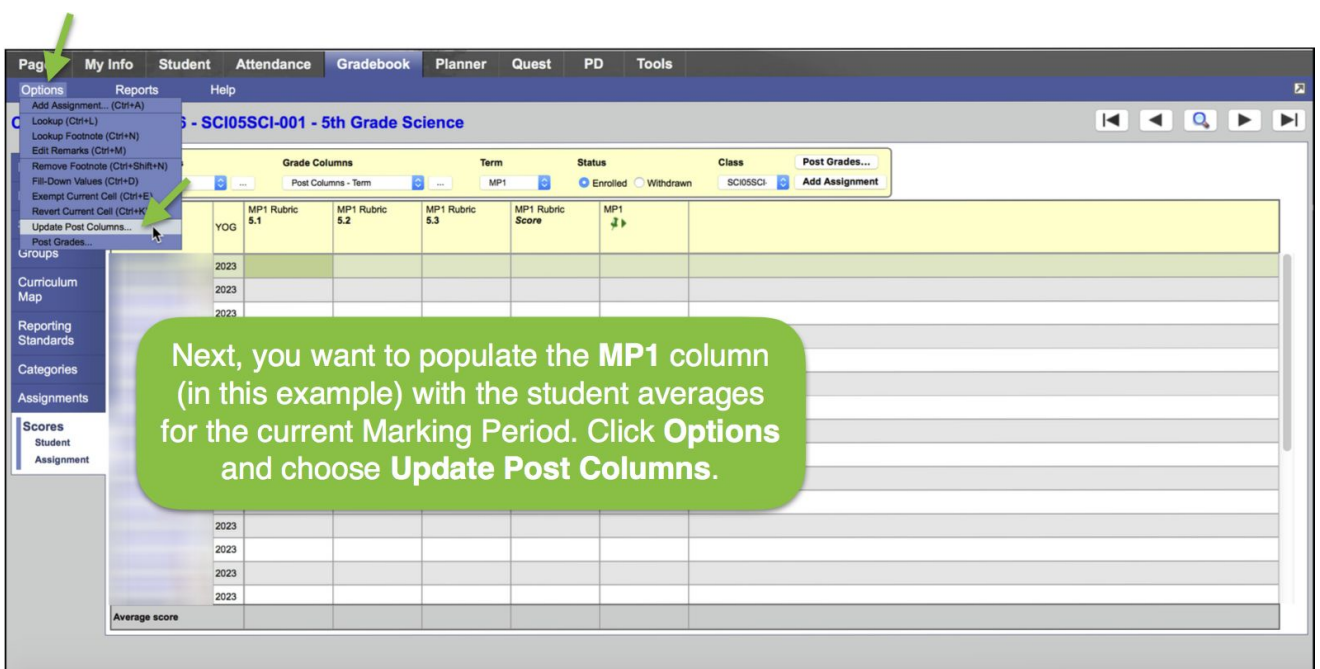

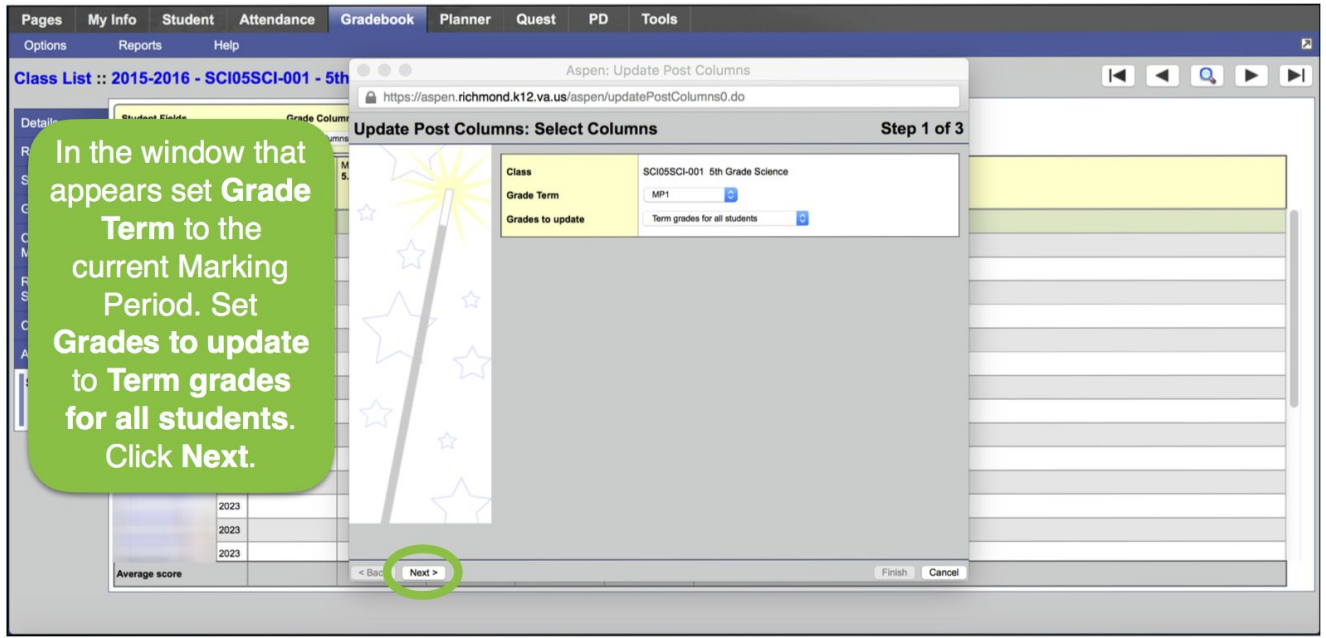

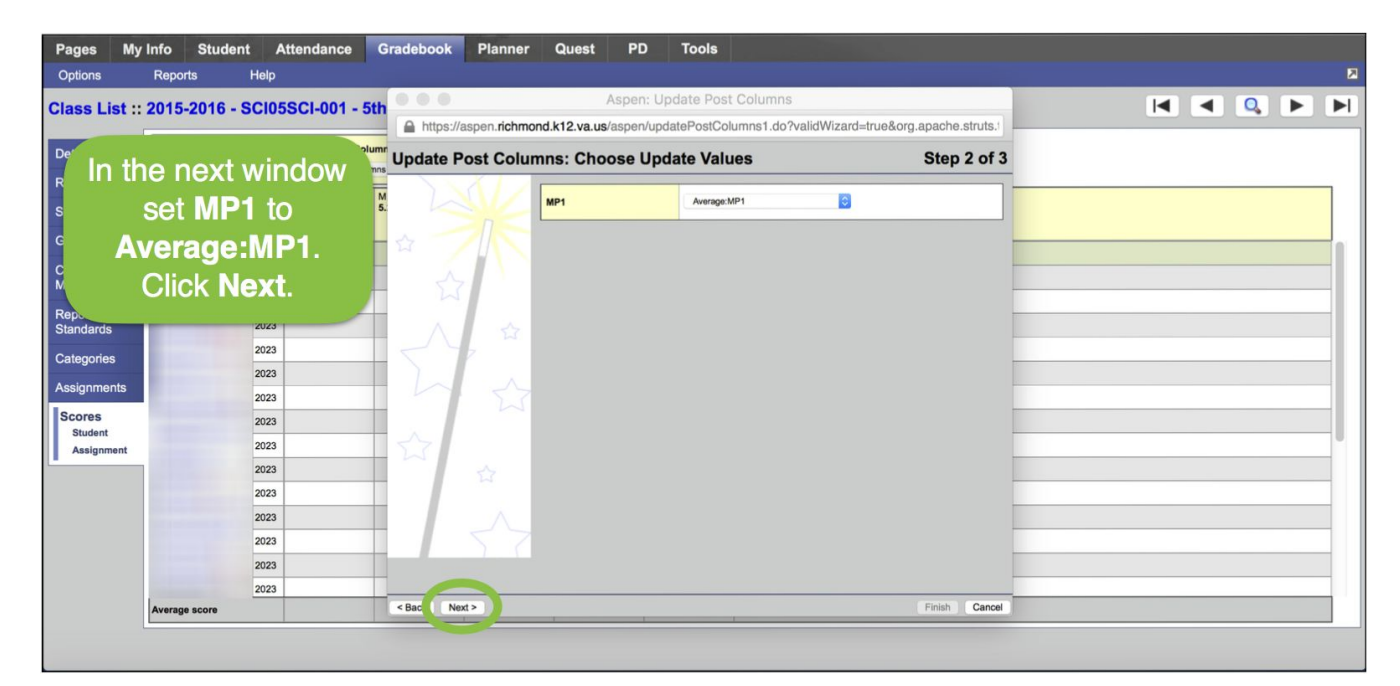

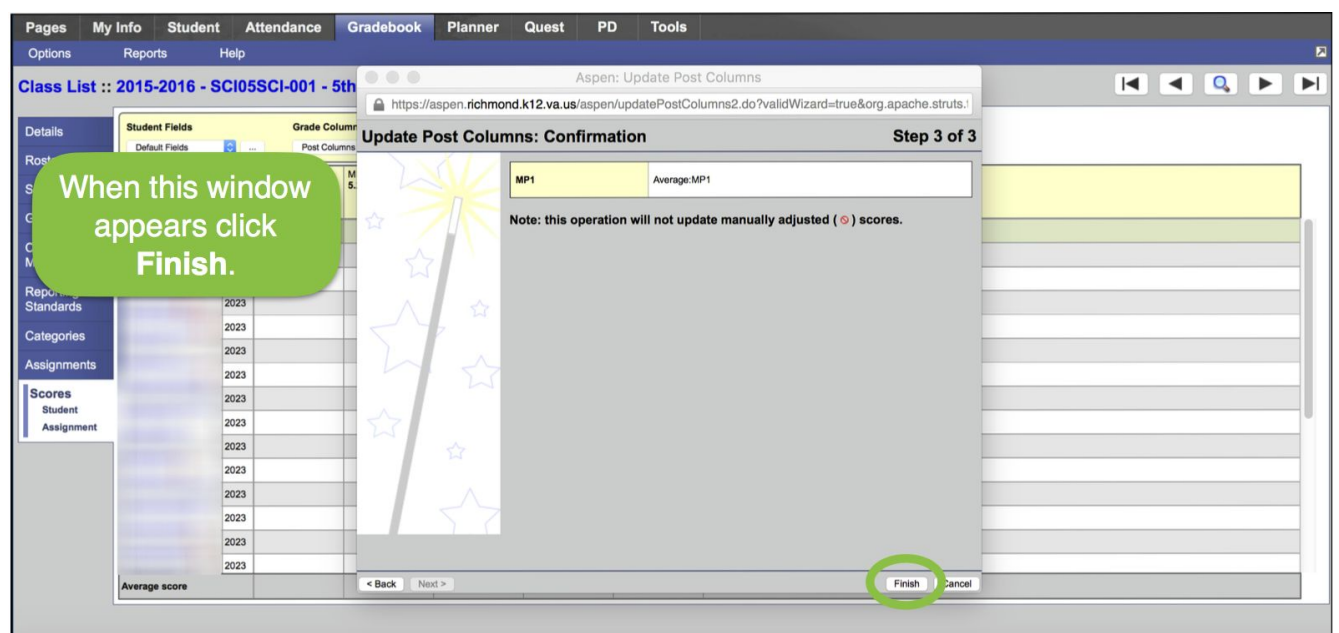

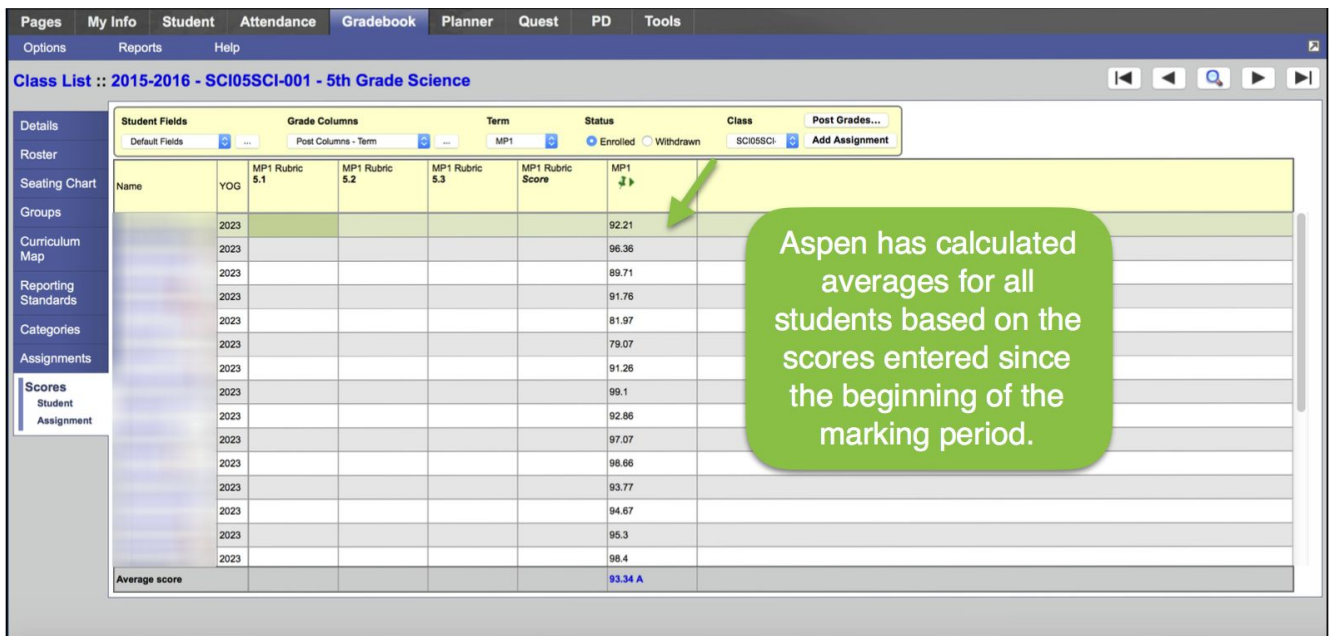

## Now you can enter comments

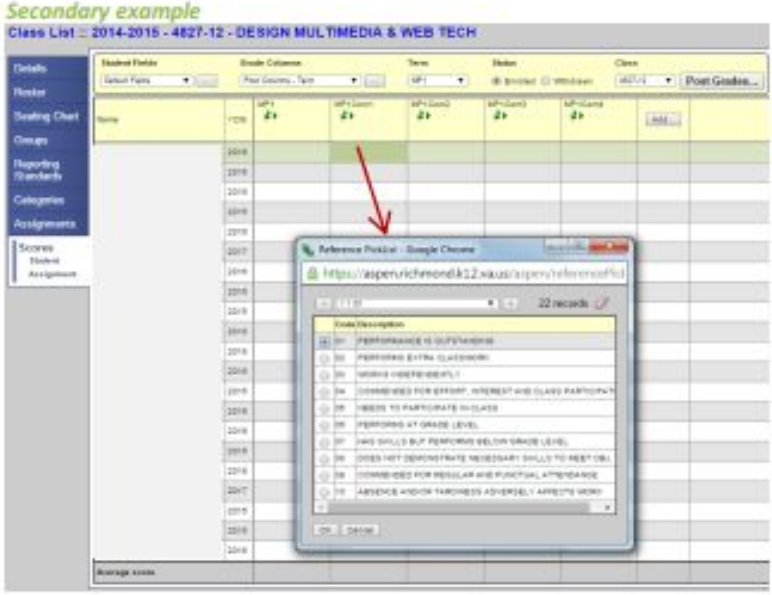

For Comment selection, press Ctrl+L, to look up a Comment (pop up window appears). Select the comment and press OK. Only four (4) comments can be selected for each student (MP1Com1, MP1Com2, MP1Com3, and MP1Com4). The Description of the comment code will populate to the Report Card.

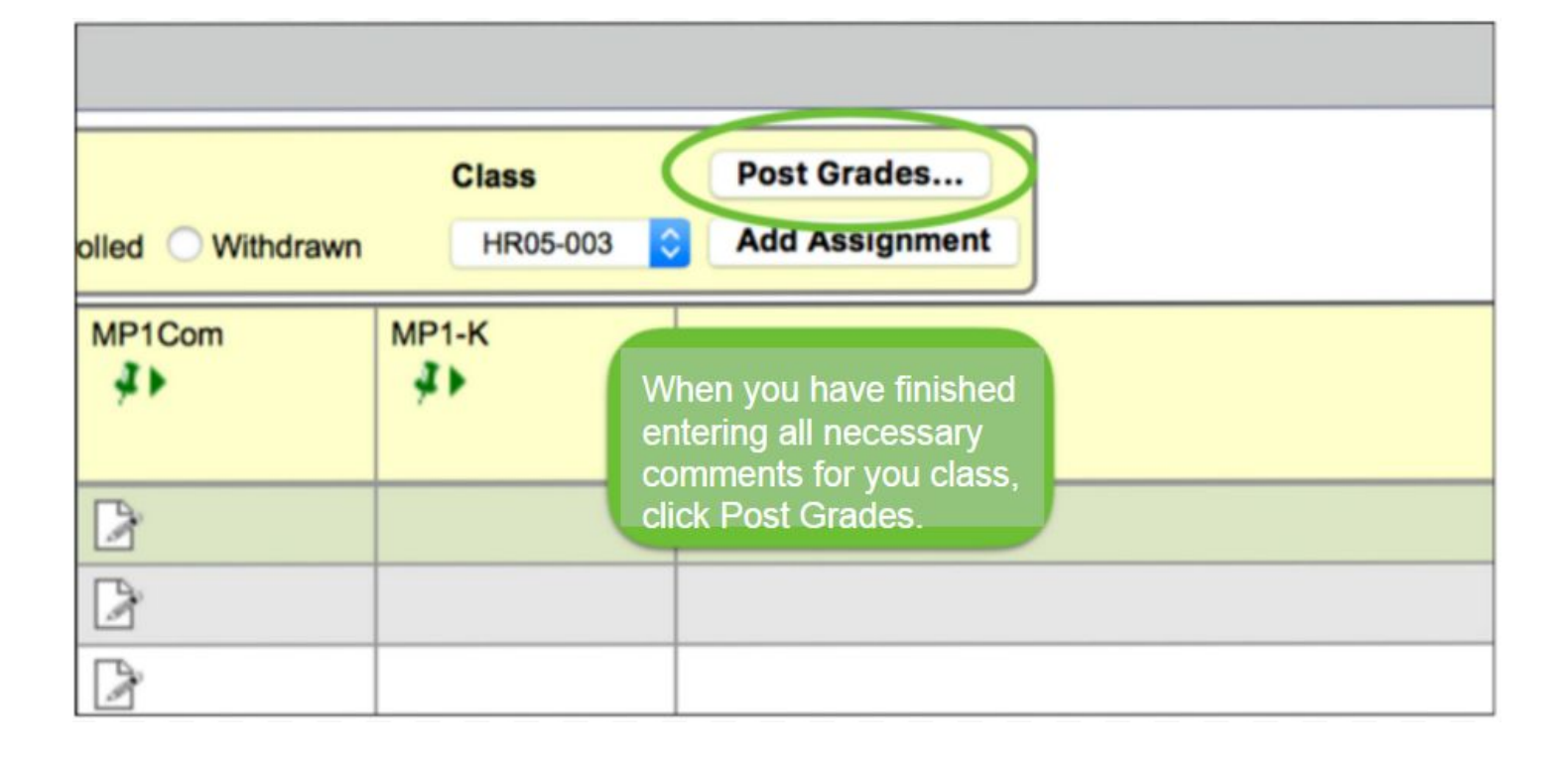

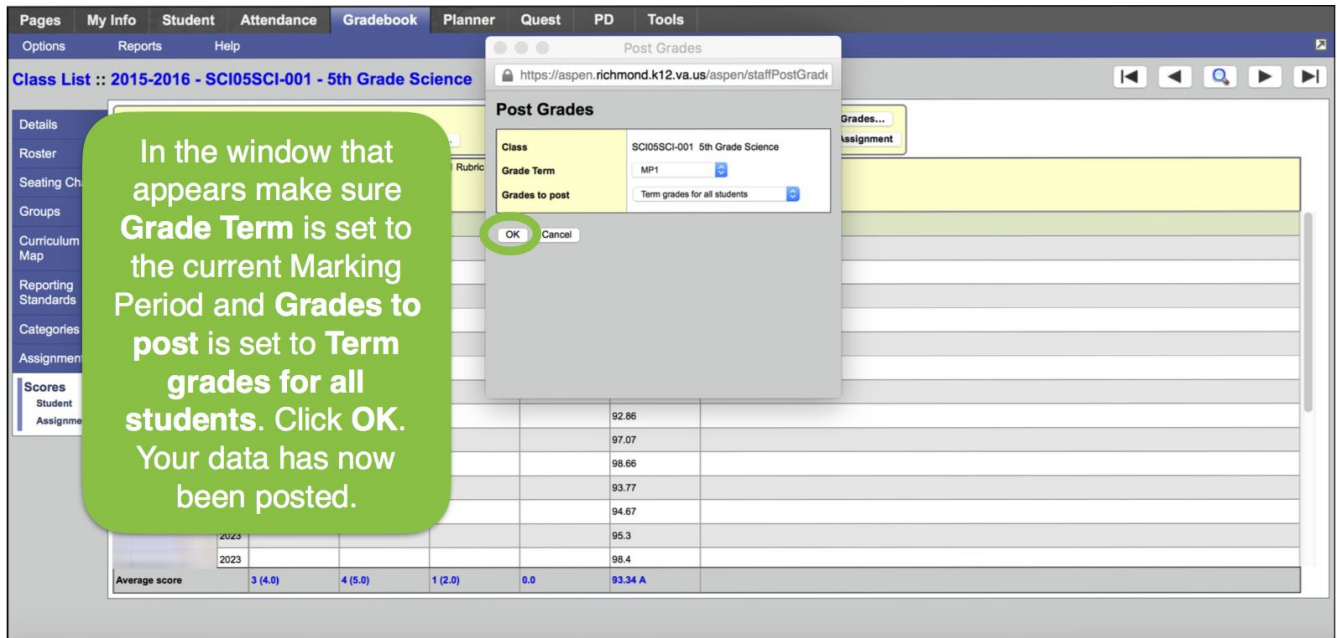

You do not need to do anything with the numerical averages. The program will convert them to a letter grade.

You will need to do this for each of your classes. Post each class. If you have to go back and enter grades after you post, you have to repeat this process for that class.